## **Key Information for Cal Parli 2020 Online Platform**

We will be using an online platform for the tournament that will be new to many participants. We will use Discord to manage rooms, and MIT-Tab for pairing rounds. (Tabroom is for registration and post-tournament results only.)

This integration has been used for dozens of high school and college tournaments this year. There are a few aspects that may be unfamiliar, but most participants report that they like the platform. We have budgeted extra time for Round 1, to allow for people to become accustomed to the interface.

Here are some things to know:

## **Discord pre-tournament**

- All participants will need to sign up for a Discord account if they don't already have one, and tell us their Discord ID *verbatim* via the [Google](https://forms.gle/qogdq1gpmAyNF11J8) form..
- All participants should have the Discord app installed on their computer. We recommend installing it on your phone as a backup, in case you have wifi problems.
- (A note about connection issues: most issues can be resolved by moving closer to the router, or ideally, by using a wired connection between your computer and the router, so please plan ahead.)
- We will send out a link to the Discord server on Friday. When you click on it, the app will connect you to the server.
- All participants must check in, so that we can confirm your Discord ID and assign you a role (debater, judge, etc.). Please check in at the time indicated on the schedule. Ideally, most people will check in on Friday evening. Failing to check in could delay the whole tournament, so please do this.
- If you are not familiar with Discord, we encourage you to read this Quick Start [Guide.](https://support.discord.com/hc/en-us/articles/360045138571-Beginner-s-Guide-to-Discord) We have also summarized answers to FAQs below.

## **Discord at the tournament**

- There will be two types of channels on the server:
	- Text channels (begin with #) are text only.
	- Voice channels (begin with  $\Box$ ) allow voice and video.
	- There is typically a text version and a voice version of a channel, e.g. #ga and **D**GA.
	- You can be in one voice channel and one text channel at a time. They don't have to match.
	- In general, everyone can talk in most channels. Some channels, especially some voice channels, are reserved for official announcements, and do not allow participants to talk.
	- -
	- Here are some channels you will see on the server.

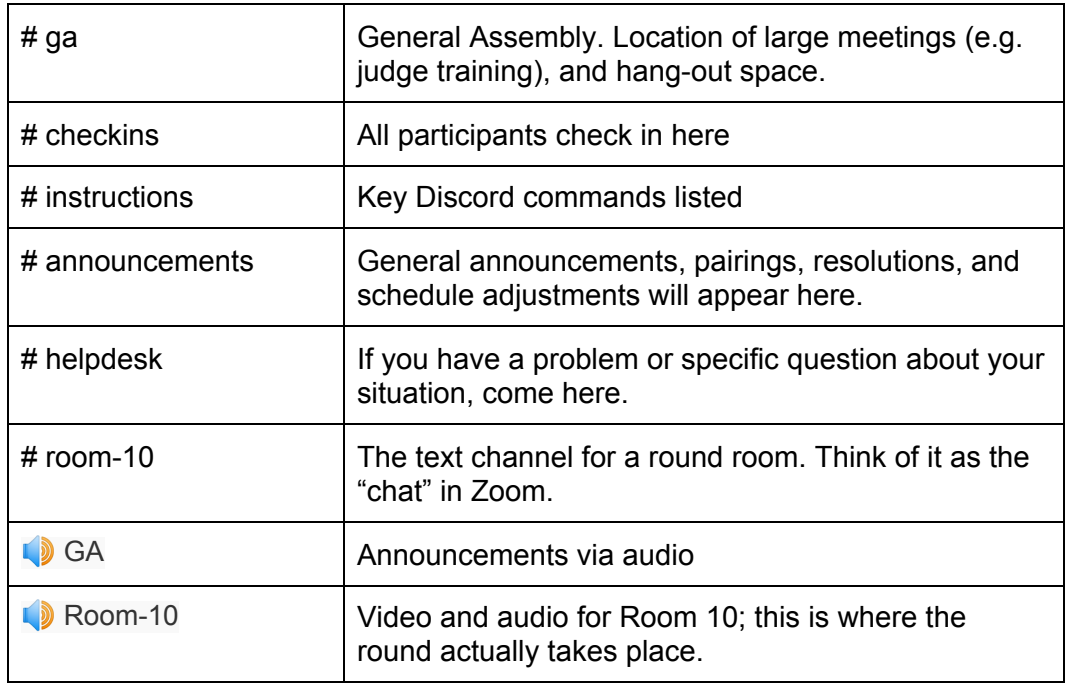

- .

-

*- In general, the system should move debaters and judges to their rounds automatically. Please let us know if that doesn't happen in a reasonable time.*

- !spectate will take you to a room, e.g., !spectate Room 10

## **Judging with MIT Tab**

- Your ballot will not be in tabroom.com. It will be on another server.
- The url for the ballot server will be posted in # instructions.
- In Discord, type !code. This will give you your judge code. You will then receive a direct message from the bot with your judge code. *Your judge code stays the same the whole tournament.*
- When you are ready to enter your ballot
	- Go to the server
	- Select "Enter E-Ballot"
	- Enter your judge code
	- Complete the ballot
- That's it!